## Mode d'emploi pour graver les fichiers sur CD R ou DVD R en lecture seule

GRAVER sur un CD R ou DVD R ( = lecture seule) Les fichiers du dossier (book cadre noir)

# ATTENTION !

Un CD R ne peut être gravé qu'une seule fois. Dès que vous aurez gravé un fichier, ou plusieurs fichier en même temps, vous ne pourrez plus jamais ajouter un seul fichier sur le CD R que vous aurez gravé.

C'est la raison pour laquelle il est conseillé de créer un répertoire dans lequel vous allez mettre tous les fichiers que vous avez l'intention de graver sur le CD R. Vous n'aurez plus qu'à sélectionner ce répertoire pour le graver.

### MODE EMPLOI INSTRUCTIONS (pour Linux voir page suivante)

Microsoft Windows contient les pilotes qui permettent à votre ordinateur pour graver des données sur des CD. Il existe deux types de CD, CD-R et CD-RW. Lors de la gravure des fichiers sur un CD-R disque vierge le CD deviendra un CD en lecture seule après le processus de combustion et ne peut être réenregistré. Graver un CD en lecture seule est simple et ne prend que quelques minutes.

### **Instructions**

1 Double-cliquez sur l'icône "Poste de travail" sur votre bureau. L'icône se trouve dans la partie supérieure gauche de votre bureau, en général. Sinon, ouvrez le menu Démarrer et cliquez sur Ordinateur.

2 Double-cliquez sur votre lecteur graveur CD / DVD.

3 Démarrer un nouveau menu fenêtre de l'explorateur en double-cliquant sur Poste de travail nouveau pour ouvrir une nouvelle fenêtre. Trouvez les fichiers que votre voulez envoyer sur le CD.

4 Faites glisser les fichiers que vous souhaitez graver sur la fenêtre du CD / DVD.

5 Sélectionnez l'option de menu "Graver ces fichiers sur CD" pour permettre à l'assistant de gravure d'ouvrir le CD. Entrez le nouveau nom de CD dans la zone de texte et cliquez sur "Suivant".

6 Insérez votre média CD-R vierge dans votre lecteur de disque et sélectionnez "Suivant". Après que le CD a fini de brûler, cliquez sur "Terminer" et éjectez votre CD.

----------------------------------------

Distribuez le CD R dans les mairies et autres ets. publics N'oubliez pas de faire remplir le récépissé de dépôt du dossier et de le conserver soigneusement.

#### **Linux (Ubuntu) sachant que toutes les versions Linux se ressemblent**

Il existe deux types de CD, CD-R et CD-RW. Lors de la gravure des fichiers sur un CD-R disque vierge le CD deviendra un CD en lecture seule après le processus de combustion et ne peut être réenregistré. Graver un CD en lecture seule est simple et ne prend que quelques minutes.

Sous **Linux (Ubuntu)**, le plus simple pour des fichiers épars est d'insérer un disque vierge et de choisir CD/DVD Creator ou créateur de CD/DVD. Un dossier sera crée, dans lequel vous pourrez copier les fichiers à graver. Lorsque vous avez fini, donnez un nom au disque et cliquez sur Graver le disque ou **Write to disc**

Distribuez le CD R dans les mairies et autres ets. publics N'oubliez pas de faire remplir le récépissé de dépôt du dossier et de le conserver soigneusement.

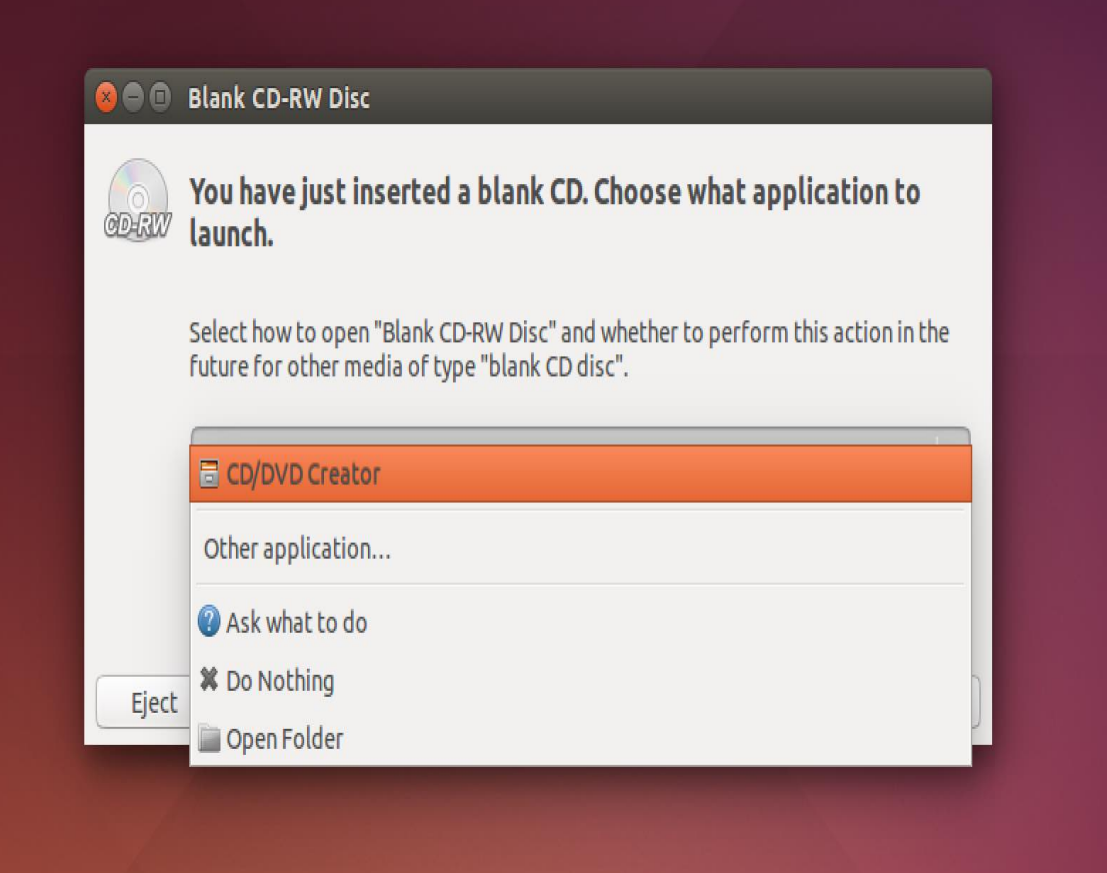